## **TELANGANA UNIVERSITY S.S.R. DEGREE COLLEGE, NIZAMABAD (C.C:5029) V SEMESTER INTERNAL ASSESSMENT I EXAMINATIONS COMPUTERISED ACCOUNTING QUESTION BANK**

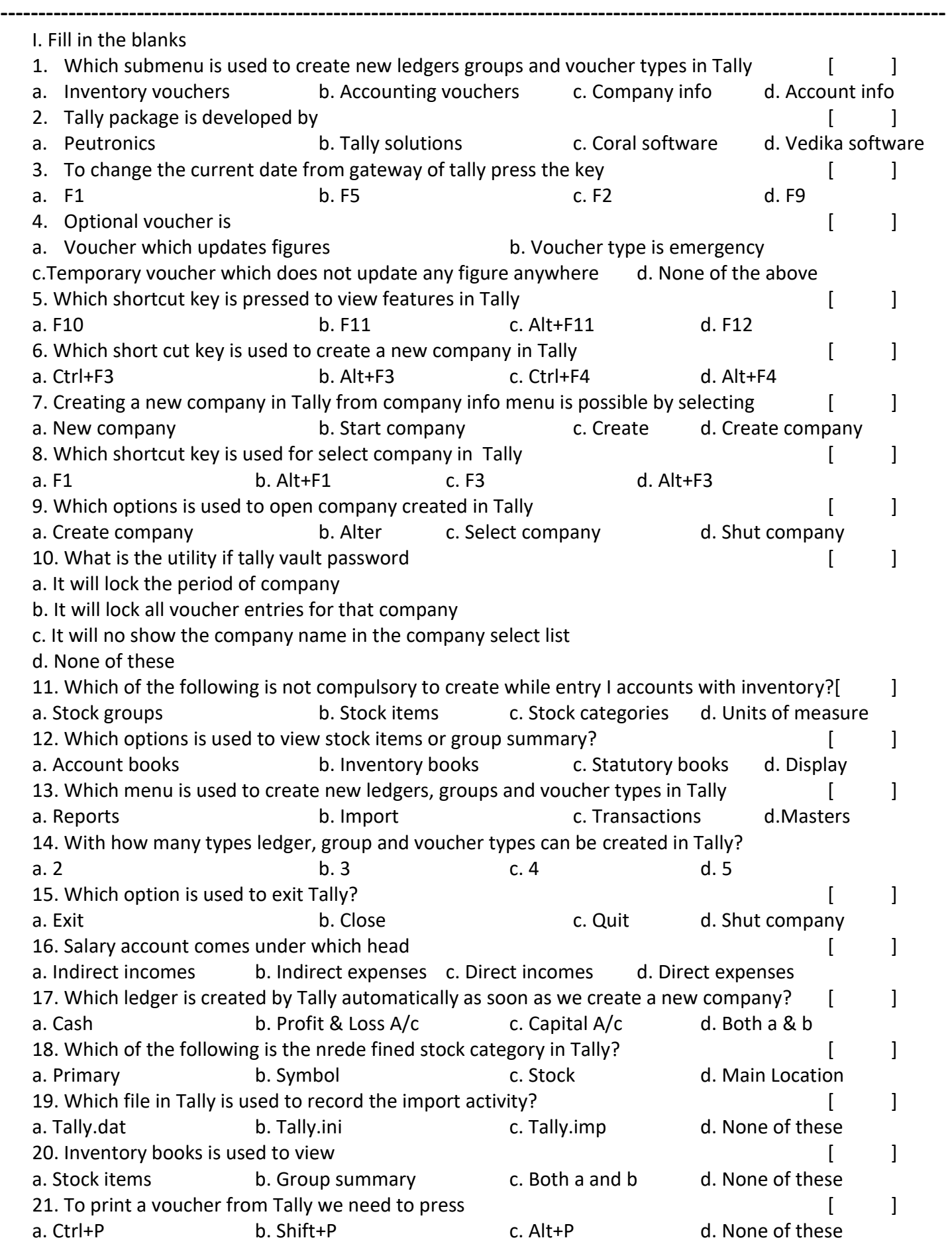

22. We can see working capital figure changing in the contract of the capital set of the contract of the contra a. Profit and loss configuration b. Balance sheet configuration c. Voucher configuration d. Ledger configuration 23. We can see list of memorandum vouchers form  $[$  [  $]$ a. Cash/Bank books b. Exception reports c. Accounts book d. Trail balance 24. What is MRP  $\begin{bmatrix} \phantom{-} \end{bmatrix}$ a. Market price b. Maximum retail price c. Marginal price d. Minimum retail price 25. We can use stock journal for **contained a stock in the stock of the stock of the stock i** a. Production and consumption b. Inter godown transfer for stock c. Both a & b d. None of these 26. Default invoice mode is on for sales or purchase entry. Which key should be pressed for entry of sales or purchase as a voucher dependent of the set of the set of the set of the set of the set of the set of the set of the set of the set of the set of the set of the set of the set of the set of the set of the set of the set a. Alt+V b. Ctrl+V c. Alt+F8 d. Alt+F9 27. Which shortcut key is pressed for voucher entry or deleting a ledger [ ] a. Alt+A b. Alt+C c. Alt+X d. Alt+D 28. By default, which mode is on in purchase and sales voucher [ ] a. Normal mode b. Item invoice mode c. Particulars mode d. None of these 29. A credit note is sent by to  $\begin{bmatrix} 1 & 1 \\ 1 & 1 \end{bmatrix}$ a. Seller, buyer b. Buyer, seller c. Customer, seller d. Creditor, seller 30. To create a sales voucher in Tally, you have to press  $[$  [  $]$ a. F5 d. F9 d. F7 c. F8 d. F9 31. How many types of MIS reports in Tally ERP9 [ ] a. Three **b. Two** c. Four d. Five 32. Doesn't comes under Financial MIS reports and the same state of the state of the state of the state of the state of the state of the state of the state of the state of the state of the state of the state of the state o a. Bills receivables b. Exceptional reports c. Cash flow statements d. None of the above 33. Can we see gross profit and net profit simultaneously **contained a set of the set of the set of the set of t** a. Yes b) No 34. Which among the following are the features of cash flow statement [ ] a. Relationship between net profit and changes in cash position b. Involve matching of cost against revenue c. Indicator of cash earning capacity of the firm d. Both a and c 35. All transactions made in particular day and by default display the last voucher entry date of a regular voucher is displayed in **and a** second of the second of the second of the second of the second of the second of the second of the second of the second of the second of the second of the second of the second of the second o a. Principal groups b. Principal ratios c. Daybook d. Accounting report II. Fill in the blanks 1. ERP stands for 2. To create a company goto gateway of Tally >  $\rightarrow$  create company 3. To activate MRP feature from Gateway of Tally initially we need to press \_\_\_\_\_\_\_\_\_\_\_\_\_\_\_\_\_\_\_\_\_\_\_ 4.  $\qquad \qquad \qquad \qquad \qquad$  option is used to open company created in Tally 5. To use Dr/Cr instead of To/By during voucher entry or vice versa press 6. **Example 3** shortcut key is pressed to display part no. for automobile industries. 7. The menu appears after starting Tally for the first time 8.  $\blacksquare$  key is pressed to go to Gateway of Tally from company info menu 9. Full form of SKU is 10. After selecting 'Accounts with inventory' in place of \_\_\_\_\_\_\_\_\_\_\_\_\_\_\_ under the column 'MAINTAIN' 11. The rate of trade discount varies with the \_\_\_\_\_\_\_\_\_\_\_\_\_\_\_\_\_\_ purchased 12. In Tally you get currency symbol option from Theorem and Theorem menu 13. \_\_\_\_\_\_\_\_\_\_\_\_\_\_\_\_\_ shortcut key is used in company features screen to use inventory features in tally 14. \_\_\_\_\_\_\_\_\_\_\_\_\_\_\_\_\_\_\_\_\_\_\_ option is used to view stock items or group summary 15. **Example 15.** The types of measuring units we can create in Tally

- 16. In tally you get currency symbol option from \_\_\_\_\_\_\_\_\_\_\_\_\_\_\_\_ menu 17. **Example 17** gives the balance for each day for the voucher type has been selected
- 18. For stock journal entry we press in tally
- 19. **19. Example 19. option lists inventory valuation method in tally**
- 20. **and the contract of the contract of the contract of the contract of the contract of the contract of the contract of the contract of the contract of the contract of the contract of the contract of the contract of the c**
- 21. To appear voucher date should select \_\_\_\_\_\_\_\_\_\_\_\_\_\_\_\_\_\_
- 22. Shortcut for credit note
- 23. Purchase vouchers are used to record all types of purchases like
- 24. **Example 15 is a book keeping worksheet in which the balances of all ledgers are compiled into** debit and credit columns
- 25. While viewing the balance sheet select F12 then we can see \_\_\_\_\_\_\_\_\_\_\_\_\_\_\_\_\_ column appears on screen
- 26. \_\_\_\_\_\_\_\_\_\_\_\_\_\_ gives an idea about the inflow and outflow of cash from operating, investing and financing activities
- 27. A projected cash flow statement is referred to as \_\_\_\_\_\_\_\_\_\_\_\_\_\_\_\_\_\_\_\_\_\_\_\_\_\_
- 28. Ratio analysis compares relationship between \_\_\_\_\_\_
- 29. \_\_\_\_\_\_\_\_\_\_\_\_\_ displays the information on the periodic purchases of a business concern
- 30. To appear exporting sales register we have to press
- 31. **Example 31.** Its the outstanding balance on a particular invoice
- 32. To view the bill-party wise receivable report Go to gateway of Tally > Display >> outstanding >
- 33. When a company purchases goods on credit which needs to be paid back in a short period of time is known as \_\_\_\_\_\_\_\_\_\_\_\_\_\_\_\_\_\_
- 34. To create inventory Gateway of Tally>Inventory info \_\_\_\_\_\_\_\_\_\_\_\_\_ press \_\_\_
- 35. Tally ERP9 helps to maintain and track accounts on \_\_\_\_\_\_\_\_\_\_\_ every bill
- 36. To change the date of a voucher in Tally ERP9 Go to Gateway of Tally accounting voucher F5 payents and then press
- 37. Dr./Cr. is usually the same as the
- 38. **Example 28** is the proceeds or payment which the company will receive from its customers who have purchased its goods & services on credit
- 39. To maintain bill wise detail we can have details of all the bills \_\_\_\_\_\_\_\_\_\_
- 40. When a customer A has an outstanding balance of X as opening balance then tally display a warning message \_\_\_\_\_\_\_\_\_\_\_\_\_\_\_\_\_
- 41. If we choose Agst Ref and press enter we will get a
- 42. **Example 3** option is pressed to delete a stock category